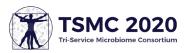

## Virtual Presenter Tips for TSMC 2020

## Before the Event

- Make sure you **have a good internet connection** with enough bandwidth to connect. Try to limit devices connected to the internet to avoid taking up too much bandwidth.
- **Download Zoom** ahead of time to make joining go smoother. You can also join from your browser if you are unable to download Zoom, but some functionality may be limited.
  - <u>Note: screenshare is not available in the browser version</u>. If you cannot download Zoom to your work computer, try downloading to your personal computer. If that is also not an option, please contact Christy Carson at <u>ccarson@ues.com</u> so she can share your slides during your presentation.
- **Test your audio, microphone, and video.** Pro tip: try using a USB headset if you have one, as it captures better audio than your computer's built-in microphone.
- Send your presentation and poll questions to Christy Carson at <u>ccarson@ues.com</u> by Friday, September 18.
- Join the conversation on social media to connect with attendees and other presenters. Try joining the group on Facebook or LinkedIn or using the event hashtag #TSMC2020! Post about your upcoming talk and other talks and sessions you're looking forward to. Interact with others who are posting as well.
  - **Twitter:** Use hashtag #TSMC2020
  - o Facebook: https://www.facebook.com/groups/tsmc2020
  - o LinkedIn: https://www.linkedin.com/groups/8981103/
- Get set up for your presentation.
  - Pick a **quiet area** to present from.
  - Choose a non-distracting background or use the TSMC 2020 virtual background.
  - Pick an area with plenty of **light in front of you.**
  - Place your computer so your **camera is at eye-level**.

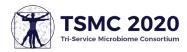

## During the event

- **Join your session early** to make sure you have time to fix any last-minute technical issues. While you're there, start chatting with the attendees and other presenters!
  - You can send chats to all presenters, presenters and attendees, or specific people. Double-check these options in the drop-down menu.
- If you experience issues you can't resolve, please reach out to the UES Support team for assistance. Contact Christy Carson at <u>ccarson@ues.com</u> or Lorrie Strausbaugh at <u>lstrausbaugh@ues.com</u>.
- Interact with attendees using the poll and chat features, and don't forget that social media is a great way to continue the conversation.
  - <u>Note: polls must be set up ahead of time</u>. If you'd like to use the polling feature, you must send your poll questions to Christy Carson at <u>ccarson@ues.com</u> by Friday, September 18.
- **Turn your video and audio on** during your presentation and turn it off immediately after you finish your presentation.
- Make sure you share your slides in presentation mode, not edit mode.
- Look at the camera so your attendees feel more engaged and connected through eye contact.
- Time yourself, so your presentation will run smoothly and stay on schedule.
- Stick around until the end of your session to **answer questions in the Q&A** after the individual talks.

## After the event

- Please **take our post-event survey** to tell us about your experience! We can use this information to improve the TSMC event in the future, as well as other events we pivot to make virtual or hybrid.
- **Continue the conversation** on social media! Find other people talking about the event by searching for the #TSMC2020 hashtag on Twitter and keep the conversation going. Check out the new Facebook and LinkedIn groups as well!
- To get a video and/or audio recording of your session, please contact Christy Carson at <a href="mailto:ccarson@ues.com">ccarson@ues.com</a>.